## Microsoft Word - Tabs

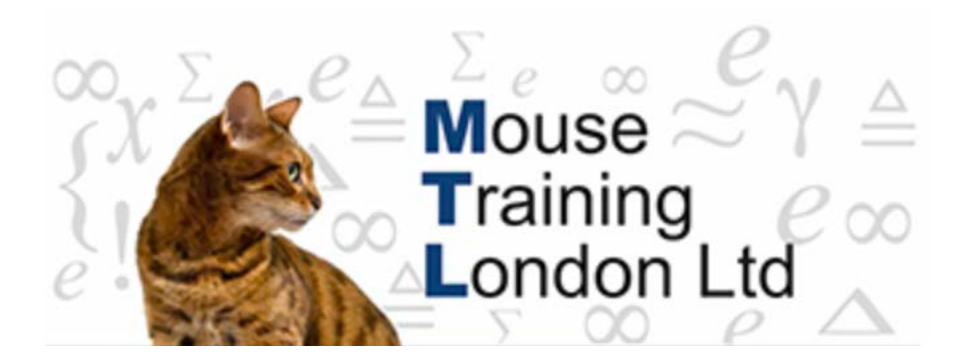

## **Tabs**

Tabs allow you to control how the data is laid out in your document. As default the tabs are set at 0.5" or 1.27 cms, so every time the tab key is pressed it moves the cursor to the next tab position.

Tabs can be set for the highlighted text or from that point onwards (until the next set of tabs are set).

The tabs can be set via the ruler or by the dialog box.

## **Setting Tabs via the Ruler**

- 1. Position the cursor or select text
- 2. Choose the type of tab required on the left hand side of the ruler
- 3. Click on Position required on the ruler
- 4. Repeat steps 2 and 3 as required
- Tab Effect
- $\vert$  L  $\vert$ A Left Tab stop sets the start position of text that will then run to the right as you type.
- ▏┻▕

▏┙│

A Centre Tab stop sets the position of the middle of the text. The text centres on this position as you type.

A Right Tab stop sets the right end of the text. As you type, the text moves to the left.

 $\vert \textbf{E} \vert$ A Decimal Tab stop aligns numbers around a decimal point. Independent of the number of digits, the decimal point will be in the same position. (You can align numbers around a decimal character only; you cannot use the decimal tab to align numbers around a different character, such as a hyphen or an ampersand symbol.)

A Bar Tab stop doesn't position text. It inserts a vertical bar at the tab position.

## **Setting Tabs via the Dialog Box**

1. Position the cursor or select text

 $\overline{1}$ 

- 2. Launch the Paragraph dialog box
- 3. Click on the Tabs button on the bottom left of the Paragraph dialog box.
- 4. Enter the tab stop position
- 5. Choose alignment
- 6. Choose leader
- 7. Click on set
- 8. Repeat steps 4 to 7 until all required tabs have been set.
- 9. Click on OK

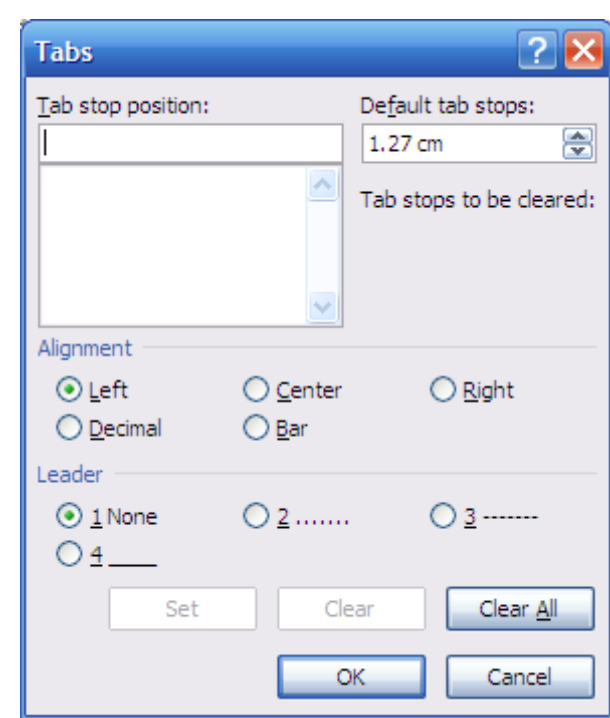

Individual tabs can be cleared by selecting the tab and clicking on the clear button. If all tabs are cleared then the tab key will take you back to the default tab stops.

The default gap between tab stops can be changed here as well.